Version du document : 09<br>Référence : 31509550 Référence : Date de publication : 30/04/2020

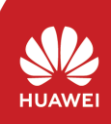

Les informations contenues dans le présent document peuvent être modifiées sans préavis. La préparation de ce document a reçu toute l'attention requise pour assurer l'exactitude de son contenu, mais l'ensemble des déclarations, informations et recommandations qu'il contient ne saurait constituer une quelconque garantie, directe ou indirecte. Vous pouvez télécharger ce document en scannant le code QR.

∙ Le Smart Dongle SDongleA-03 (désigné ci-après le « dongle ») est un module d'extension de<br>communication intelligent qui fonctionne avec les onduleurs Huawei pour établir des<br>communications sans fil entre les onduleurs e • Lorsque plusieurs onduleurs sont montés en cascade, un seul Smart Dongle ou un SmartLogger<br>est autorisé.

## **Guide rapide, SDongleA-03 (4G)**

## **1 Scénario de communication**

#### Installez une carte SIM **2 Installation et mise en service**

#### **ELI NOTE**

- Vous devez préparer une carte SIM standard (taille : 25 mm x 15 mm ; capacité : ≥ 64 Ko).<br>Lorsque vous connectez à Huawei Hosting Cloud, préparez une carte SIM en fonction<br>des exigences de trafic du tableau suivant.<br>• A
- 

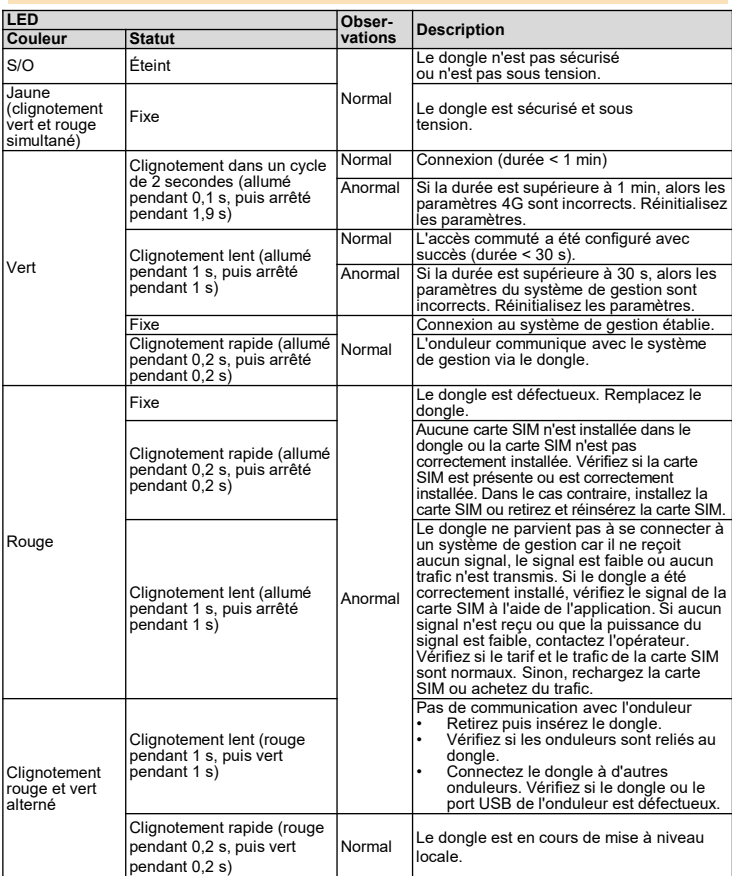

Le nombre d'appareils pouvant être installés en cascade varie selon le modèle de dongle. Le nombre maximal d'appareils pouvant être connectés au dongle est indiqué sur l'étiquette de l'emballage extérieur

Copyright © Huawei Technologies Co., Ltd. 2020. Tous droits réservés.

#### **AVIS**

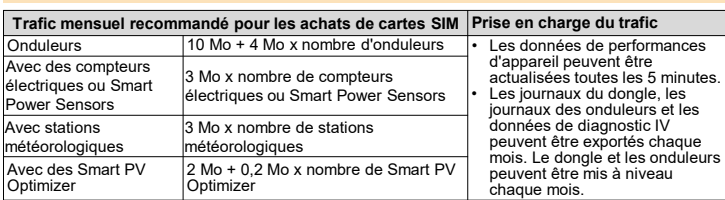

2. Installez le dongle.

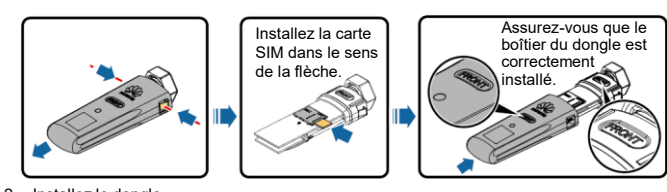

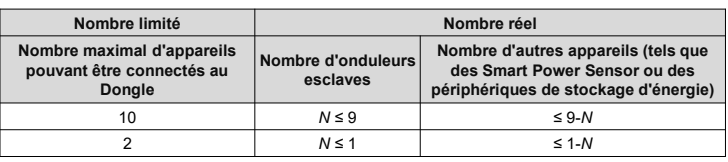

#### **ELI NOTE**

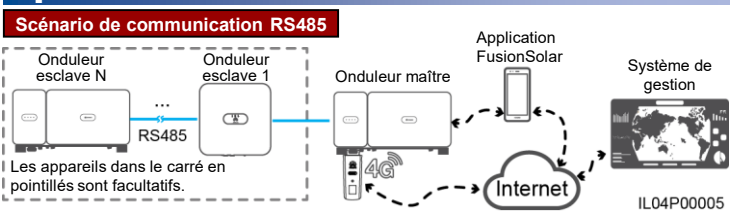

#### $CD$  note

**User Manual**

鼠類

思い<br>数の後

- Ce document utilise le scénario de communication RS485 en guise d'exemple. Pour en savoir plus sur le scénario de communication MBUS, reportez-vous au manuel d'utilisation.
- Ce document utilise la connexion à un système intelligent de gestion photovoltaïque Huawei FusionSolar en guise d'exemple. Pour en savoir plus sur la connexion à un système de gestion tiers, reportez-vous au manuel

# d'utilisation.<br>
Le modèle et l'aspect de l'appareil figurant dans préavis. Les informations sur le<br>
modèle et l'aspect de l'appareil figurant dans ce document sont uniquement<br>
présentés à titre de référence. Pour en savoir

#### **Nombre d'appareils requis pour la mise en réseau**

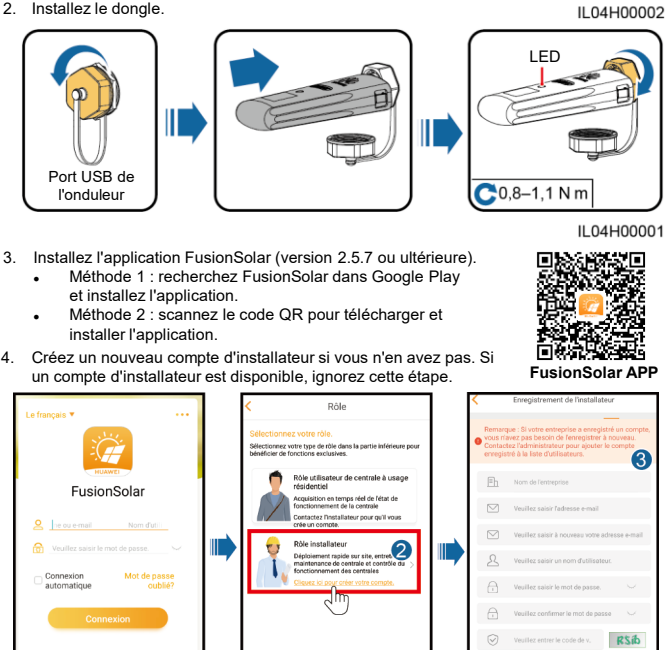

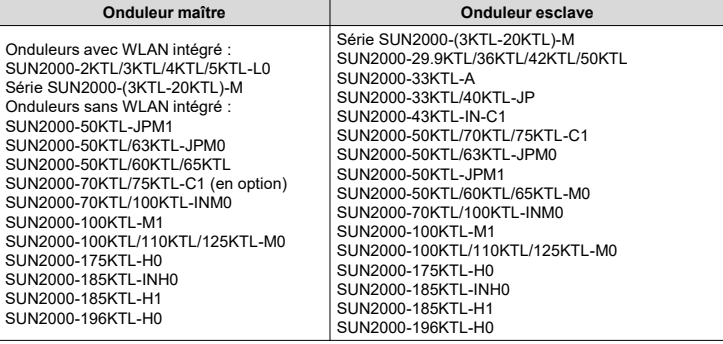

#### $CD$  Note

#### **Exigences relatives au modèle d'onduleur**

Le modèle SUN2000-2KTL/3KTL/4KTL/5KTL-L0 ne prend pas en charge l'installation en cascade d'onduleurs.

- Vous pouvez obtenir les paramètres de carte SIM auprès de l'opérateur associé à la carte SIM. Pour en savoir plus sur l'utilisation de l'application FusionSolar, scannez le<br>code QR. Vous accéderez ainsi à la documentation associée.<br>• Pour créer plusieurs comptes d'installateur pour la même société,
	-
	- l'application FusionSolar et appuyez sur **Nouvel utilisateur**.

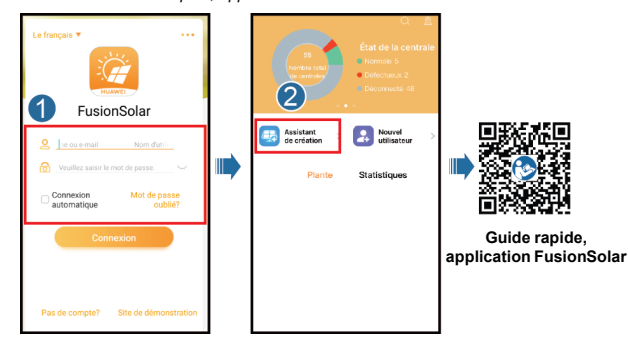

#### $\Box$  note

н.<br>П

5. Connectez-vous à l'application à l'aide du compte d'installateur, puis appuyez sur **Assistant de création** pour créer une centrale photovoltaïque. Pour plus d'informations, consultez le document *Guide rapide, application FusionSolar*.

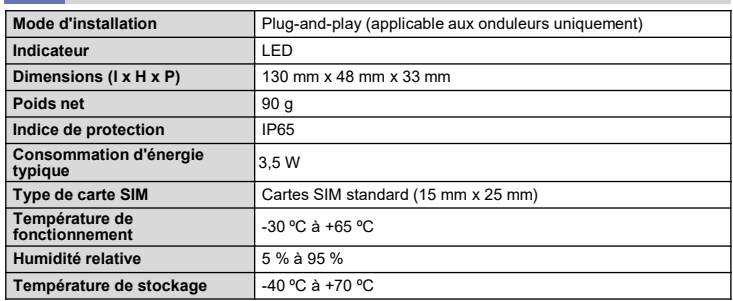

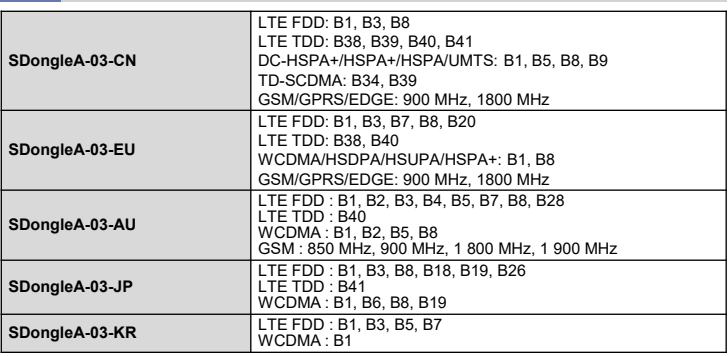

#### **Paramètres de base**

#### **Norme et bande de fréquence**

## **3 Paramètres de performances**

### **4 Obtention de la documentation**

#### $\Box$  Note

Vous pouvez obtenir la version la plus récente de ce document en scannant les codes QR suivants.

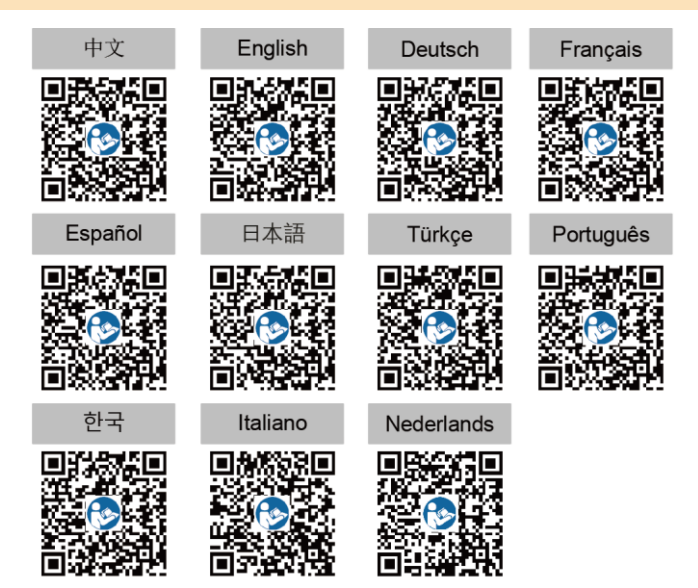